# **МЕТОДИЧНІ ОСОБЛИВОСТІ ВИВЧЕННЯ ТЕМИ «ВИЗНАЧЕНИЙ ІНТЕГРАЛ» В ШКІЛЬНОМУ КУРСІ МАТЕМАТИКИ СТАРШОЇ ШКОЛИ**

**Братченко Лілія**

# **Науковий керівник: канд. педагог. наук, старший викладач [БотузоваЮ](http://phm.kspu.kr.ua/kafedri/kafedra-matematiki/sklad-kafedri/464-nichyshyna-viktoriia-viktorivna.html). В.**

*Центральноукраїнський державний педагогічний університет імені Володимира Винниченка, м. Кропивницький, Україна*

*У статті розглянуто методичні особливості вивчення теми «Визначений інтеграл» в шкільному курсі математики. Зокрема, запропоновано розглядати задачу про знаходження площі криволінійної трапеції, яка зазвичай розглядається в курсі математичному аналізі університетів. Наведено основні теоретичні відомості про властивості та методи обчислення визначених інтегралів. Охарактеризовано особливості використання ІКТ на уроках математики. Описано приклад використання інтерактивного середовища GeoGebra для обчислення площі криволінійної трапеції та показано доцільність такого використання.*

*Ключові слова: визначений інтеграл, криволінійна трапеція, методика навчання математики, ІКТ, інтерактивного середовища GeoGebra.*

**Methodical peculiarities of studying the topic "Determined integral"**

**in the course of high school algebra**

**L. Bratchenko**

#### **Scientific supervisor: Candidate of Pedagogic Science Botuzova Yu.V.**

*The Volodymyr Vynnychenko Central Ukrainian State Pedagogical University,*

*Kropyvnytsky, Ukraine*

*The topic "Determined integral" in the school mathematics course and methodological peculiarities of its teaching are considered in the article. In particular, it is suggested to consider the problem of finding the area of curvilinear trapezium, which is usually considered in the course of mathematical analysis of universities. The basic theoretical information about properties and methods of calculation of defined integrals is given. The features of the use of ICT in mathematics lessons are described. An example of using the GeoGebra interactive environment to calculate the area of curvilinear trapezoid is described and the feasibility of such use is demonstrated.*

*Keywords: defined integral, curvilinear trapezoid, methods of teaching math, ICT, GeoGebra interactive environment.*

**Постановка проблеми.** Поняття інтеграла пронизує всю сучасну математику. І не тільки це – в науках фізичного і технічного циклів знаходять застосування різні варіації інтеграла. Варто розкрити будь-яку книгу, що відноситься до точних наук, як зустрінеться знак інтеграла і пропозиції, включаючи слово «інтеграл». Більш того, останнім часом увійшли до ужитку такі терміни, як, наприклад, «інтегральна схема», «економічна інтеграція», які прямого відношення до інтеграла не мають, але смислове навантаження зберігають і знаходять широке розповсюдження в літературі і розмовній мові. Знання методів розв'язування інтегралів, вміння правильного вибору методу і ефективного його використання є важливим елементом математичної освіти.

Сьогодні все гостріше постають протиріччя між:

змістом шкільної математичної освіти і дидактичним його забезпеченням та постійно зростаючими програмними вимогами, які під час його вивчення ставить учитель, колектив до особистості учня, його уваги, пам'яті, мислення;

- варіативністю нахилів, інтересів, здібностей суб'єктів навчального процесу та браком особистісної зорієнтованості змісту й організації навчання математики;

- наявною практикою впровадження ІКТ під час навчання математики.

Актуальність роботи обумовлена тим щоб учні застосовували інформаційно-комунікаційні технології, що важливо для формування математичної компетентності. На сьогодні існує велика кількість наукових робіт, що присвячені використанню ІКТ під час вивчення математичних дисциплін як у школі, так і у вищих навчальних закладах.

**Мета статті:** розкрити методику вивчення теми «Інтеграл та його застосування» у старшій школі з використанням ІКТ; проаналізувати доцільність використання ІКТ при вивченні цієї теми; розробити систему завдань та методичні матеріали для вивчення даної теми; розробити наочності для вивчення даної теми.

**Виклад основного матеріалу (результатів) дослідження.** В даній статті запропоновано добірку задач, які можна використовувати при викладанні відповідної теми в курсі алгебри старшої школи. Інноваційність роботи полягає в тому, що пропонується використання нових інформаційно-комунікаційних технологій в навчанні математики, а також таких технічних засобів навчання як інтерактивна дошка, комп'ютер, проектор.

Тему «Інтеграл» за програмою з математики вивчають в 11 класі. Основна мета вивчення полягає у запровадженні поняття «інтеграл», операції інтегрування, застосування інтеграла до обчислення площ криволінійних трапеції та об'ємів найпростіших тіл обертання.

Пізнавальний інтерес до навчання математики найкраще активізувати за допомогою розв'язування прикладних задач. Для формування поняття визначеного інтегралу можна привести задачу зі знаходження площі криволінійної трапеції.

Фігуру, обмежену неперервною кривою  $y = f(x)$ , відрізком [a,b] oci OX i прямими  $x = a$  i  $x = b$ , називають криволінійною трапецією (мал.1). Розіб'ємо відрізок *<sup>a</sup>*, *<sup>b</sup>* довільним чином на *n* рівних частин. Точки поділу позначимо:  $a = x_0 \langle x_1 \langle x_2 \langle ... \langle x_{n-1} \langle x_n = b \rangle \rangle$  3 цих точок проведемо перпендикуляри до перетину з **кривою**  $y = f(x)$ .

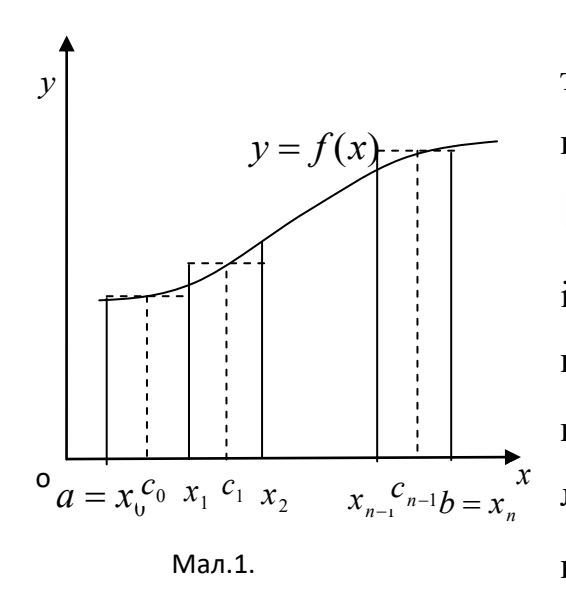

Отримаємо *n* малих криволінійних трапецій, сума площ яких дає нам площу криволінійної трапеції. В центрі відрізків  $[x_0, x_1]$ ,  $[x_1, x_2]$ , ...,  $[x_{n-1}, x_n]$  візьмемо точки  $C_0, C_1, C_2$ , ...,  $C_{n-1}$ і проведемо перпендикуляри (штрихові лінії ) від цих точок до перетину з кривою  $y = f(x)$ , а потім побудуємо прямокутники, в основі яких лежать відрізки  $[x_0, x_1][x_1, x_2] \dots [x_{n-1}, x_n],$  а висоти, відповідно, ординати  $f(C_0, f(C_1, f(C_2),..., f(C_{n-1}))$ 

Утворилася ступінчата фігура, площа якої s<sub>n</sub> наближається до площі криволінійної трапеції *S*, причому тим точніше, чим більше *n*.

Знайдемо  $S_n$ :  $S_n = f(C_0)(x_1 - x_0) + f(C_1)(x_2 - x_1) + ... + f(C_{n-1})(x_n - x_{n-1}).$ 

Всі доданки цієї суми відрізняються тільки індексами біля незалежної змінної, тому скорочено цю суму можна записати так:

$$
S_n = \sum_{i=0}^{n-1} f(C_i)(x_{i+1} - x_i). \tag{1}
$$

*<sup>n</sup> <sup>S</sup>* – це інтегральна сума. Символ (грецька буква "сигма") означає, що потрібно додати вирази, що в правій частині (1), надаючи індексу *i* всі цілі значення, починаючи від значення, вказаного під символом "сигма", до значення, вказаного над цим символом.

Якщо у виразі (1) збільшувати число *n* так, щоб довжина відрізка  $[x_i, x_{s+1}] = \Delta x_i$  прямувала до нуля, то площа *s* криволінійної трапеції буде дорівнювати границі інтегральної суми s<sub>n</sub>:

$$
S = \lim_{\Delta x_i \to 0} \sum_{i=0}^{n-1} f(C_i) \Delta x_i.
$$
 (2)

*Границя інтегральної суми, при умові, що <sup>i</sup> <sup>x</sup>* 0 *, називається визначеним інтегралом від функції f* (*x*) *на відрізку <sup>a</sup>*, *<sup>b</sup> і позначається*

$$
\lim_{\Delta x_i \to 0} \sum_{i=0}^{n-1} f(C_i) \Delta x_i = \int_a^b f(x) dx,
$$
\n(3)

*де <sup>a</sup> - нижня межа інтегрування, <sup>b</sup> - верхня межа інтегрування, <sup>x</sup> -змінна інтегрування.*

Не для всякої функції *f* (*x*) існує визначений інтеграл. Функція *f* (*x*) , для якої існує визначений інтеграл, називається інтегрованою на проміжку [a,b]. Якщо функція  $f(x)$  обмежена на проміжку  $[a, b]$  і неперервна на ньому, то вона інтегрована на цьому проміжку.

Якщо межі інтегрування є сталими величинами, то визначений інтеграл  $\epsilon$ стале число.

Зв'язок між визначеним і невизначеним інтегралом встановлює формула Ньютона-Лейбніца:

$$
\int_{a}^{b} f(x)dx = F(b) - F(a),\tag{4}
$$

де *F*(*b*) і *<sup>F</sup>*(*a*) – значення первісної функції, взяті в точках верхньої і нижньої границі.

### *ІІ. Властивості визначеного інтегралу.*

1. Визначений інтеграл не залежить від позначення змінної

 $\int_a^b f(x)dx = \int_a^b f(t)dt = \int_a^b f(z)dz$ *a b a b*  $f(x)dx = \int_a^b f(t)dt = \int_a^b f(z)dz = ...$ , оскільки результат інтегрування – число, яке не залежить від того, якою буквою позначено аргумент підінтегральної функції.

2. Визначений інтеграл від алгебраїчної суми скінченого числа неперервних функцій, заданих на відрізку *<sup>a</sup>*, *<sup>b</sup>* дорівнює алгебраїчній сумі визначених інтегралів:  $\int_{a}^{b} [f_1(x) \pm f_2(x) \pm ... \pm f_n(x)] dx = \int_{a}^{b} f_1(x) dx \pm \int_{a}^{b} f_2(x) dx \pm ... \pm \int_{a}^{b} f_n(x) dx$ *b b b*  $f_1(x) \pm f_2(x) \pm ... \pm f_n(x) dx = \int_a^b f_1(x) dx \pm \int_a^b f_2(x) dx \pm ... \pm \int_a^b f_n(x) dx$ .

3. Сталий множник *k* виноситься за знак визначеного інтегралу:

$$
\int_{a}^{b} kf(x)dx = k \int_{a}^{b} f(x)dx.
$$

4. Якщо верхню і нижню межі інтегрування поміняти місцями, то визначений інтеграл змінить знак на протилежний при збереженні абсолютної **величини:**  $\int_a^b f(x) dx = -\int_a^a$  $f(x)dx = -\int_{b}^{b} f(x)dx$ .

5. Якщо межі інтегрування рівні, *a* = b, то визначений інтеграл дорівнює **HУЛЮ:**  $\int_{a}^{b} f(x) dx = 0$ .

6.  $\int_a^b dx = b$  $dx = b - a$  **При**  $a \neq b$ .

*a*

7. Адитивна властивість: якщо проміжок [a,b] розбити на дві частини [a,c] і  $[c,b]$ , TO  $\int_a^b f(x)dx = \int_a^c f(x)dx + \int_a^b f(x)dx$ *a c a b*  $f(x)dx = \int_{a}^{b} f(x)dx + \int_{c}^{b} f(x)dx$ .

8. Якщо підінтегральна функція на проміжку інтегрування зберігає постійний знак, то інтеграл буде число того ж знаку, що і функція, тобто якщо  $f(x) \geq 0$ , TO  $\int_a^b f(x) dx \geq$  $\int_a^b f(x)dx \geq 0.$ 

9. Якщо  $m$  – найменше, а  $M$  – найбільше значення функції  $f(x)$  на проміжку  $[a, b]$ ,  $m \le f(x) \le M$ , то значення визначеного інтегралу знаходяться між добутками найбільшого і найменшого значення підінтегральної функції на довжину інтервалу інтегрування, тобто  $m(b-a)\langle \int_a^b f(x)dx \langle M(b-a), A \rangle \rangle$ е а $\langle b, A \rangle$ 

## *ІІІ. Методи обчислення визначених інтегралів.*

1. Обчислення визначених інтегралів за формулою Ньютона – Лейбніца.

*a*

Визначений інтеграл обчислюється при допомозі невизначеного інтегралу згідно з формулою (4) і використанням властивостей визначеного інтегралу.

<u>Приклад.</u> Обчислити  $\int \sqrt{x} dx = \int_1^3 x^{\frac{1}{2}} dx = \frac{2}{3} x^{\frac{3}{2}} \Big|_1^3$ 1  $\int \sqrt{x} dx = \int x^{\frac{3}{2}}$  $\frac{3}{1}$  3  $\int_{1}^{3} \sqrt{x} dx = \int_{1}^{3} x^{\frac{1}{2}} dx = \frac{2}{3} x^{\frac{3}{2}} \Big|_{1}^{3} = \frac{2}{3} (3^{\frac{3}{2}} - 1^{\frac{3}{2}}) = \frac{2}{3} (3\sqrt{3} - 1) = 2\sqrt{3} - \frac{2}{3}$  $\frac{2}{3}(3\sqrt{3}-1) = 2\sqrt{3} - \frac{2}{3}$  $\frac{2}{3}$  $(3^{\frac{3}{2}} - 1^{\frac{3}{2}}) = \frac{2}{3}$  $\frac{2}{(3^{\frac{3}{2}}-1)^{\frac{3}{2}}}$ 2  $=\frac{2}{3}(3^{\frac{3}{2}}-1^{\frac{3}{2}})=\frac{2}{3}(3\sqrt{3}-1)=2\sqrt{3}-\frac{2}{3}.$ 

2. Заміна змінної в визначених інтегралах.

Для обчислення визначеного інтегралу *b f* (*x*)*dx* можна вводити нову змінну, якщо функція  $f(x)$  неперервна на  $[a, b]$ , відрізок  $[a, b]$  є множиною значень функції  $x = \varphi(t)$ , визначеної на відрізку  $\alpha \le t \le \beta$ , існує неперервна похідна функції  $\varphi(t)$  на  $[\alpha, \beta]$ , а також виконується умова  $\varphi(\alpha) = a, \varphi(\beta) = b$ , тоді  $\int f(x)dx = \int f(\varphi(t))\varphi'$ *b*  $\int_a^b f(x)dx = \int_a^{\beta} f(\varphi(t))\varphi'(t)dt$  $f(x)dx = \int_{\alpha} f(\varphi(t))\varphi'(t)dt.$ 

<u>Приклад</u>. Обчислити інтеграл  $\,\hat{\bar{\!\mathsf{J}}}$ 0  $\sin x$  cos xdx. π *<sup>e</sup> xdx <sup>x</sup>*

 $P$ озв'язання. Введемо нову змінну  $t = \sin x$ , отримаємо  $dt = \cos x dx$ .

Визначимо нові межі інтегрування: з рівності  $t = \sin x$  при  $x = 0$  отримуємо

$$
t=0
$$
, **a**  $\Pi \mathbf{p} \mathbf{u} \ \ x = \frac{\pi}{2} - t = 1$ .  $\text{To} \Pi \overrightarrow{\int_{0}^{2}} e^{\sin x} \cos x dx = \int_{0}^{1} e^{t} dt = e^{t} \Big|_{0}^{1} = e^{1} - e^{0} = e - 1$ .

3. Інтегрування визначеного інтеграла по частинах.

Для визначеного інтеграла (аналогічно як для невизначеного) справедлива формула інтегрування частинами:  $\int u dv = uv^{\flat} - \int v dv$  $udv = uv\Big|_a^b - \int_a^b v du.$ 

*GeoGebra* це відмінний інструмент, який дозволить не просто урізноманітнити заняття з математики, а підвищити рівень якості розв'язування задач.

Використання програми *GeoGebra* на заняттях дозволяє:

- оптимізувати навчальний процес, більш раціонально використовуючи час;

- здійснювати диференційований підхід в навчанні;

- проводити індивідуальну роботу, використовуючи персональні комп'ютери;

Наведемо приклад використання інтерактивного середовища *GeoGebra* для знаходження площі криволінійної трапеції.

Приклад. Знайти площу фігури обмеженої графіками функцій:  $y = 0$ ,  $y = x^2$ ,  $y = 4x - x^2$ .

Першим і найважливішим етапом розв'язання є побудова графіків функцій, оскільки потрібно безпомилково визначити межі інтегрування. Для цього в полі введення набираємо:  $x^2 - y \ge 0$  Л $4x - x^2 - y \ge 0$  Л $y \ge 0$ , отримуємо область в якій всі задані графіки перетинаються (Рис 2.)

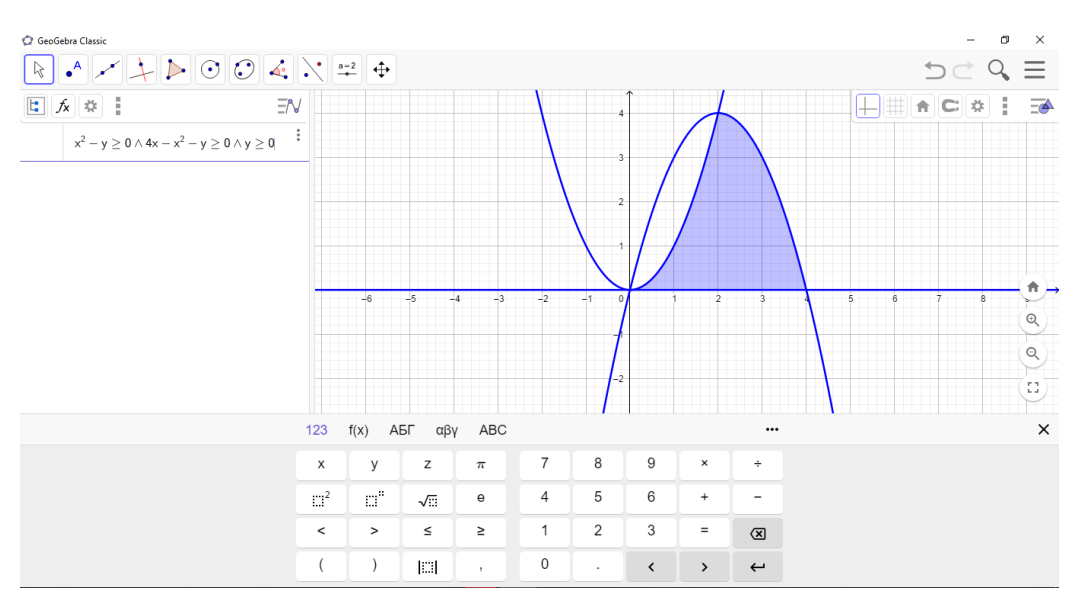

Рис 2. Побудова криволінійної трапеції в *GeoGebra*

З рисунка видно, що в даній області на відрізку [0; 2] над віссю ОХ розташований графік функції  $y=x^2$ , а на відрізку [2; 4] над віссю ОХ розташований графік функції  $y = 4x - x^2$ . Отже, щоб знайти площу зафарбованої фігури, потрібно знайти суму площ. Для наочності виділимо ці площі на рисунку. На панелі інструментів обираємо «Точка» і ставимо точки з координатами (2; 4) та (2; 0), далі з'єднуємо їх за допомогою інструмента «Відрізок», щоб зробити відрізок пунктирним, на панелі об'єктів натискаємо правою клавішею миші на три крапки і обираємо «Налаштування»  $(Ha\pi a\mu\rightarrow C\tau b\rightarrow C\tau b\rightarrow C\tau b\mu$ ль лінії). Таким чином, поділили криволінійну трапецію на дві частини (Рис 3.).

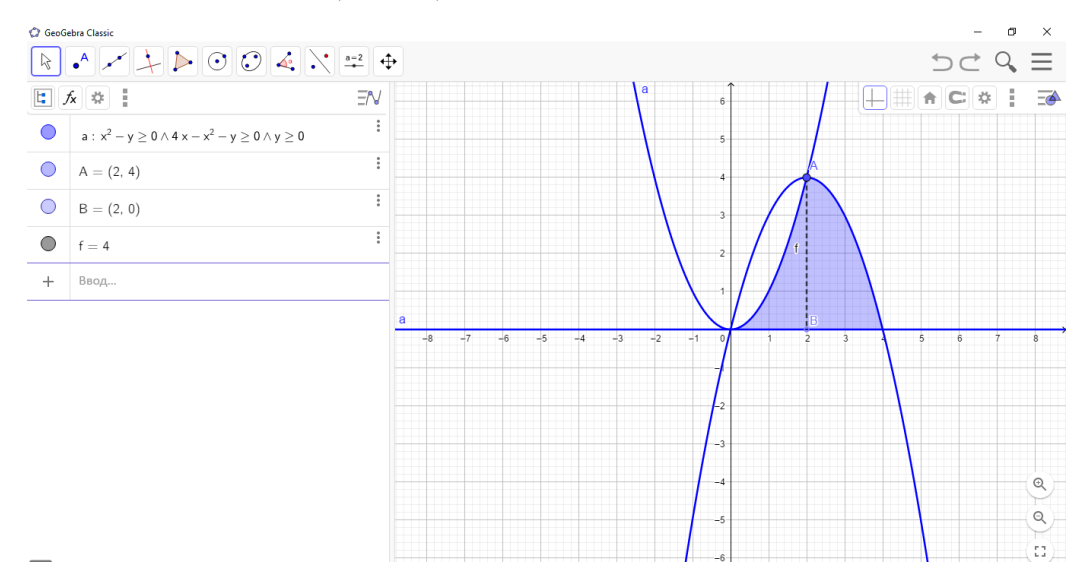

Рис 3. Побудова точок перетину кривих в *GeoGebra*

Після побудови за відомою формулою знаходимо площу. Отже, маємо таку площу криволінійної трапеції  $S=2$  кв.од. Тож дуже зручно використовувати це програмне забезпечення.

На сьогоднішній день розроблено значну кількість програмних засобів, які дозволяють розв'язувати досить широке коло математичних задач різних рівнів складності. До основних належать Graph Win, MathCAD, Mathlab, Mathplot, WolframAlfa, GeoGebra, GRAN 1, GRAN3D, Advanced Grapher та інші. Але вибір програмного забезпечення вчителем повинен здійснюватися так, щоб з його допомогою можна було розв'язати задачу, і в той же час, щоб робота з програмою була простою, зрозумілою учням. Тому, звичайно, використовувати такі потужні математичні пакети, як Maple, Mathematika тощо на уроках математики недоцільно. Краще звернутися до програм з доступним і простим у використанні інтерфейсом, які потребують від користувача мінімальної кількості часу для освоєння роботи з нею. Однією з таких програм є GeoGebra.

**Висновки та перспективи подальших пошуків у напрямі дослідження.** Під час написання статті було опрацьовано та проаналізовано,

навчальну та методичну літературу з теми дослідження. Виконано логіко математичний аналіз з теми «Інтеграл та його застосування» з позиції формування математичної компетентності учнів.

Було роглянуто приклад виконаний да допомогою програмного забезпечення GeoGebra. Доцільне використання такого програмного забезпечення сприяє реалізації одного з головних дидактичних принципів – принцип наочності. Що передбачає створення в учнів чуттєве уявлення про об'єкт вивчення. Правильний добір наочності сприяє усвідомленню сприйняття, підвищенню пізнавального інтересу, активізує мислення, сприяє розвитку у учнів математичної компетентності.

Результат навчання показали, що використання систем динамічної математики на уроках сприяє у учнів формування усіх математичних компетентностей.

#### **Список використаної літератури**

1. Горошко Ю.В. Використання комп'ютерних програм для створення динамічних моделей при вивченні математики / Ю. В. Горошко, Є. Ф. Вінниченко // Науковий часопис НПУ імені М. П. Драгоманова. Серія №2. Комп'ютерно- орієнтовані системи навчання: зб. наук. праць / К. : НПУ імені М. П. Драгоманова, 2006. — № 4 (11). — С. 56–62.

2. Алгебра і початки аналізу. Підруч. для 10–11 кл. серед, шк. / А. М. Колмогоров, О. М. Абрамов, Ю. П. Дудніцин та ін.; За ред. А. М. Колмогорова. – К.: Освіта, 1992. - 350 с.

3. Бевз Г.П. Методика розв'язування алгебраїчних задач. - К.: Рад. шк., 1975. - 240 с

4. Бевз Г.П., Бевз В.Г., Владимирова П.Г. Геометрія: Проб, підруч. для 10 - 11 кл. загальноосвітніх навч. закл. - К.: Вежа, 2002. - 223 с.

5. Ремизов А.Н., Исакова Н.Х., Максина Л.Г. «Сборник задач по медицинской и биологической физике»